# **FOOTBALL MANAGER 2 EQUIPEMENT D'EXPANSION Instructions**

# **INSTRUCTIONS DE CHARGEMENT**

**Instructions pour Expansion Kit 16 Bits** Si vous voulez sauvegarder un jeu. assurez-vous que vous avez un disque vierge formate avant de charger votre programme.

# **Instructions pour Expansion Kit 8 Bits**

Si vous voulez sauvegarder un jeu, assurez-vous que vous avez une cassette vierge

# **COMMENT UTILISER VOTRE EQUIPEMENT D'EXPANSION DE FOOTBALL MANAGER 2**

Assurez-vous que vous disposez d'un disque formaté vierge ou d'une cassette C60 que vous arrètez juste après le Leader N.B. N'utilisez pas le disque/la bande de votre équipement<br>d'expansion pour y sauvegardez des données. Ce programme<br>contient aussi des jeux de la ligue internationale pre-sauvegardes. Pour les utiliser voyez les instructions principales.

- Chargez l'équipement d'expansion (instructions de chargement comme FM2).
- Suivez les instructions sur écran pour changer les<br>caractéristiques que vous voulez.  $\overline{2}$
- $\overline{\mathbf{3}}$ Selectionnez l'option Save Game (Sauvegardez Jeu).
- 4. Repondez Oui (Y) à l'incitation d'écran.
- $\overline{5}$ Selectionnez un numéro de fichier entre 0 et 9. Introduisez un disque/une bande vierge (Appuyez sur PLAY/RECORD sur votre magnetophone si vous avez une version cassette) et appuyez sur RETURN).
- 6. Reinitialisez (éteignez puis rallumez) votre ordinateur chargez-y le disque/la cassette de votre FOOTBALL MANAGER 2 et allez à l'écran de gestion.
- $\overline{7}$ . Sélectionnez l'option LOAD A SAVED GAME (Chargez un jeu sauvegarde). Selectionnez le même numéro de fichier que vous aviez utilisé auparavant. Retirez votre disque/cassette FOOTBALL MANAGER 2 et introduisez le disque/la cassette sur lequel ou sur laquelle vous avez enregistre des données Appuyer sur FEU/RETURN (vous devrez appuyer sur PLAY<br>sur votre magnétophone si vous avez une version cassette) et les données sauvegardés se chargeront.

### **Instructions de Chargement pour Expansion 8 Bits Kit**

SPECTRUM 48K: - Tapez LOAD"" et appuyez sur RETURN AMSTRAD (Disque): Tapez RUN "FM2" et appuyez sur RETURN. AMSTRAD 464 (Bande): Tenez la touche CTRL enfoncée et appuyez sur la petite touche ENTER.

AMSTRAD 6128 (Bande): Tenez la touche SHIFT enfoncée et appuyez sur la touche (*ii* puis tapez TAPE. Appuyez ensuite sur<br>RETURN. Tapez RUN" puis appuyez sur RETURN de nouveau.<br>C64 (Disque): LOAD"\*",8,1 puis appuyez sur RETURN. C64 (Bande): Tenez SHIFT enfonce puis appuyer sur la touche **RUN/STOP** 

### **Instructions de Chargement pour Expansion** Kit 16 Bits

ATARI ST: Introduisez le disque dans le lecteur et allumez votre ordinateur

Cliquez deux fois avec votre bouton de souris gauche sur l'icône FM<sub>2</sub>

AMIGA: Introduisez le disque dans le lecteur et allumez votre ordinateur

IBM PC ET COMPATIBLES: Introduisez le disque dans le lecteur et allumez votre ordinateur

### **INTRODUCTION**

Ce programme vous permet de creer et de modifier des jeux sauvegardes pour Football Manager 2. Vous pouvez incorporer vos équipes et joueurs favoris, commencer par la division qui vous plait, créer une nouvelle ligue de jeu ou même essayer la ligue Europeenne/Mondiale. Vous pouvez modifier à votre choix votre dernier jeu sauvegarde de Football Manager 2, selon votre<br>propre arrangement. Vous pouvez concevoir une nouvelle tenue<br>pour votre équipe (sauf PC). Vous pouvez même modifier les points pour une victoire ou un nul dans un jeu nouvellement<br>sauvegardé. Beaucoup d'autres caracteristiques sont inclues.

## POUR UTILISER LES CHAMPIONNATS **INTERNATIONAUX OU EUROPEENS SAUVEGARDES PRECEDEMMENT**

- 1. Choisissez l'option 1 sur le menu 1.
- 2. Répondez OUI (Y) à l'incitation d'écran.
- 3. Appuyez sur RETURN/BOUTON DE TIR (N'introduisez pas la disquette/la cassette à ce moment-là même si les incitations d'écran vous disent de le faire).
- 4. Introduisez le numéro de fichier 0 pour les championnats<br>internationaux ou 1 pour les championnats européens.
- Appuyez sur RETURN/BOUTON DE TIR pour revenir à l'écran 5. menu ou vous pouvez faire des changements supplémentaires<br>si vous le désirez. Sauvegardez les données comme indiqué précédemment.
- Le Niger et Zürich en bas de la quatrième division vous seront attribués à moins que vous ne modifiez les données.

N.B. Si vous utilisez une version cassette à huit bits et si le magnétophone n'est pas sous contrôle direct de l'ordinateur (comme par ex. le Spectrum et certains Amstrad) vous devrez<br>appuyer sur RETURN/BOUTON DE TIR après avoir choisi option 1. puis appuyer sur PLAY sur votre magnétophone.

### Propriétaires d'Atari St et Amiga

Vous pouvez sélectionner le clavier au lieu de la souris. Il sera<br>peut être nécessaire d'appuyer sur CAPS LOCK pour faire fonctionner l'option clavier. Notez que Q.S.I.P et RETURN feront ensuite fonctionner le jeu.

### UTILISATION DU MENU 1 ET MENU 2

Appuyez sur la touche numérique de votre choix. Remarquez que, quand vous commencez un nouveau jeu ou quand vous en modifiez un á partir de FM2 sans qu'aucun jeu n'ait été déjà joué ou en utilisant un des fichiers fournis, vous pouvez utiliser les<br>options du Menu 2 pour choisir votre équipe. Changez de division ou modifiez les points pour un match gagné ou un match nul.<br>Quand vous changez un jeu dans lequel un jeu a déjà été joué,<br>cette option ne vous est pas disponible.

N.B.Si vous créez un nouveau jeu sauvegardé dans lequel les<br>option du Menu 2 sont disponibles, vous devez toujours choisir<br>une équipe sur le Menu 2 et sciectionner votre division. Si vous ne faites pas ces choix, vous jouerez éventuellement en tant que Scarborough en division 4 par défaut.

### **COMMENT CHARGER UN JEU SAUVEGARDE**

Repondez Yes (Oui) ou No (Non). Si vous voulez charger, on vous demandera d'introduire un disque de données ou une bande. Après cela, appuyez sur RETURN et on vous demandera le numéro de fichier du jeu que vous voulez charger. Une fois ceci entré, le jeu se chargera et un message apparaitra à la fin du chargement

### **COMMENT SAUVEGARDER LE JEU COURANT**

Répondez Yes (Oui) ou No (Non). Si vous voulez charger, on vous demandera d'introduire un disque de données ou une bande.<br>Après cela, appuyez sur RETURN et on vous demandera si vous desirez utiliser le clavier ou le manche à balai quand vous jouez le jeu à l'intérieur de FM2. (Les utilisateurs de 16 bits peuvent is peu a rimeireu u e min. (ess uninanciais de la buche indíque pour entrer votre choix. (Notez qu'après avoir chargé un jeu sauvegardé. FM2 utilisera le clavier/manche a balai/ou souris selon ce qui a été fixé pour le jeu sauvegarde, quelque soit ce à quoi FM2 a été fixé au départ). On vous demandera ensuite ce agon : incur de fichier. Comme dans Football Manager 2, vous<br>pouvez utiliser les chiffres 0-9, ce qui vous donne dix options.<br>Une fois votre numero entre, vous commencerez à sauvegarder<br>et un message signalant la fin de

### **COMMENT CHANGER LES NOMS DES EQUIPES**

Sur l'écran se trouve la liste des équipes classées dans la moitié supérieure de la division 1. Pour passer du haut au bas des<br>divisions, utilisez LA TOUCHE DE PONCTUATION (.). Pour monter a travers les divisions, utilisez LA TOUCHE DE LA VIRGULE. (I a travel sessions, universal travel and travel to the **FLEX EXAMPLE (EXAMPLE CONSEUR HAUT & BAS**), Vois pouvez modifier le nom de l'équipe courante indique par le pointeur à gauche de la liste des équipes en tapant le nouv comme d'habitude et continuez à taper. Vous ne pouvez pas utiliser un point ou une virgule dans le nom de votre équipe pour des raisons evidentes. Quand vous terminez de modifier un nom d'équipe quelconque, appuyéz sur la touche TAB pour retourner<br>au Menu 1. (Les utilisateurs de Commodore 64 et 128 devraient<br>utiliser LA TOUCHE A FLECHE GAUCHE sur le côté supérieur<br>droit du clavier et les utilisateurs de S **CURSEUR DE DROITE).** 

### **COMMENT CHANGER LES NOMS DES JOUEURS**

Les noms de tous les gardiens de buts seront affichés sur l'écran. Ceux qui sont dans votre équipe sont indiqués par le mot SQUAD à côté de leurs noms. Pour faire permuter les défenseurs/joueurs du milieu et attaquants, utilisez LES TOUCHES POINT et<br>UI RGULE comme auparavant. Tapez le nom de votre nouveau<br>joueur comme vous l'avez fait pour le changement des noms d'équipes. Vous pouvez, bien sur, modifier les noms des joueurs<br>qui sont dans votre équipe ainsi que les noms des joueurs<br>qui sont dans votre équipe ainsi que les noms des joueurs qui n'appartiennent pas à votre équipe.

## **COMMENT CHANGER LES NOMS DES COUPES**

Le nom courant de la compétition de coupe est affiché et on vous demande si vous voulez le modifier. Si vous ne voulez pas le changer, appuyez tout simplement sur la touche RETURN Dans le cas contraire, tapez le nouveau nom et appuyez sur RETURN. La deuxième compétition de coupe est alors affichée et vous

pouvez la modifier si vous voulez; autrement, appuyez sur<br>RETURN puis sur la touche TAB pour retourner au Menu 1. (Les<br>utilisateurs de Commodore 64 et 128 devraient utiliser LA<br>TOUCHE A FLECHE GAUCHE et les utilisateurs de TOUCHE DU CURSEUR DE DROITE

# **COMMENT CHANGER LES NOMS DES SPONSORS**

Les noms des quatre sponsors sont affichés sur l'écran et vous power soit taper un nouveau nom et appuyer sur l'example appuyer sur la touche RETURN pour accepter le nom courant. Quand vous aurez terminé, appuyez sur la touche RETURN pour retourner au Menu 1.

# **COMMENT CHANGER VOTRE STYLE DE JEU**

A l'aide des touches numériques, entrez votre choix en réponse A ratio e use touches sur écran. Plus le nome choix en reponse<br>la hauteur ou la longueur sont grandes. Appuyez ensuite sur la<br>la hauteur ou la longueur sont grandes. Appuyez ensuite sur la<br>touche ENTER pour retourner au Me

### **COMMENT CHANGER VOTRE NIVEAU TECHNIQUE**

Là aussi, utilisez les touches numériques pour entrer votre choix **ENTER** pour retourner au de niveau technique et appuyez sur Menu 1

# **COMMENT CHANGER LA COULEUR DES EQUIPES**

(Non disponible sur les PC Compatibles ou Sinclair Spectrum). Les équipes sont affichées avec les couleurs courantes de leurs<br>maillots et, dans le cas de l'Atari ST et du Commodore Amiga,<br>avec les couleurs de leurs shorts aussi. Comme d'habitude, vous pouvez permuter entre les divisions en utilisant les touches appropriées. Lorsque vous voulez changer une couleur, appuyez sur la touche C. La couleur de la bordure change et indique que vous êtes en mode de changement de couleurs. Vous pouvez, présent, passer à travers les couleurs alternatives à l'aide de la<br>touche RETURN. Quand vous arrivez à la couleur que vous voulez utiliser, appuyez sur la touche TAB. (Voyez les alternatives pour<br>Commodore 64 & 128 et Spectrum) et vous retournez au mode de Sélection qui vous permet de choisir une autre équipe à<br>modifier. Quand vous voulez retourner au Menu 1, appuyez sur la touche TAB (ou sur la touche équivalente sur votre machine). Utilisateurs de Atari ST et Commodore Amiga seulement: Une fois que vous avez choisi les nouvelles couleurs des maillots. appuyez sur la touche TAB pour pouvoir utiliser la touche enter de nouveau et choisir les couleurs des shorts. La bordure change de couleur pour indiquer que vous êtes de nouveau en mode de changement des couleurs des shorts. En appuyant sur la touche TAB, vous retournez au mode sélection. Si vous voulez maintenir la couleur courante des shorts ou des maillots, appuyez tout simplement sur la touche TAB, pour accepter la présente couleur et allez à l'option suivante ou retournez au mode de sélection.

## **COMMENT CHOISIR VOTRE EQUIPE**

### (Option de Menu 2)

Tournez autour des équipes à l'aide de la touche **RETURN** et/ou des TOUCHES POINT ou VIRGULE (voyez les alternatives pour<br>Commodore 64/128 et Spectrum). Quand l'équipe affichée est celle que vous voulez choisir, appuyez sur la touche TAB (ou ses équivalents). Votre choix est alors indiqué au bas de l'écran. En appuyant sur la touche RETURN vous retournez au Menu 2.

# **DIVISION SFT ET ARGENT**

### (Option de Menu 2)

Choisissez l'une des divisions à l'àide de la touche numérique appropriée et l'on vous demandera alors de préciser vos fonds e départ. Vous devez entrer un chiffre compris entre le minimum  $\epsilon$ et le maximum permis, sinon il sera rejeté. Une fois le chiffre accepté, appuyez sur RETURN pour retourner au Menu 2.

# **COMMENT FIXER LES POINTS POUR UNE VICTOIRE OU UN NUL**

# (Option de Menu 2)

.<br>A l'aide des touches numériques, vous pouvez décider du nombre de points que vous voulez attribuer pour une victoire ou un nul<br>dans la ligue. Appuyez sur RETURN pour retourner au Menu 2.

### **COMMENT QUITTER LE PROGRAMME**

En choisissant cette option, vous aurez le choix de sauvegarder<br>le jeu en cours. Appuyez sur Y si vous voulez le sauvegarder et suivez les instructions du paragraphe comment utiliser votre equipement d'expansion de Football Manager 2. Si vous ne voulez pa s le sauvegarder, vous devez alors quitter le programme. Les utilisateurs de machines à 8 bits (Spectrum, Amstrad et Commodore 64/128) retourneront à Basic. Les utilisateurs de<br>machines à 16 bits devront réinitialiser leurs machines pour retourner à leur système d'opération.

C 1989 Copyright Prism Leisure Corporation plc. Tous droits France expression and the pret out a revente faite sans le consentement de l'auteur, par quelque procédé que ce soit, interdits. Addictive Games est une division de Prism Leisure Corporation plc. Prism Leisure Corporation plc, Unit 1, Baird<br>Road, Enfield, Middlesex EN1 1SJ.

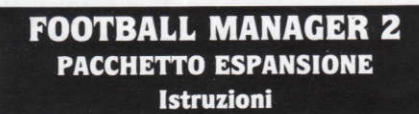

### **ISTRUZIONI DI CARICAMENTO**

### **Istruzioni per Expansion Kit 16 Bit**

Qualora si desideri salvare una partità, assicurarsi di disporre di una dischetto formattato vuoto, prima di caricare il programma.

# **Istruzioni per Expansion Kit 8 Bit**

Qualora si desideri salvare una partita, assicurarsi di disporre di una cassetta vuoto.

**COME USARE IL PACCHETTO ESPANSIONE DEL FM2** 

Assicurati di avere un dischetto vuoto ma formattato, o una cassetta C60 vuota - con il nastro riavvolto fino a dopo il tratto protettivo iniziale.

N.B. NON usare il dischetto/cassetta del PACCHETTO di ESPANSIONE per salvare dati. Il programma contiene anche delle partite di campionato internazionali pre-salvate. Per l'uso, vedi sotto istruzioni principali.

- 1. Caricamento del PACCHETTO di ESPANSIONE (Istruzioni di Caricamento come in FM2).
- Per effettuare le modifiche che desideri, segui le istruzioni  $\overline{z}$ sullo schermo.
- 3. Seleziona l'opzione SALVA GIOCO.
- 4. Quando richiesto sullo schermo, rispondi SI (Y).
- 5. Seleziona un numero di file da 0-9, inserisci un dischetto/ cassetta vuota (se disponi di versione cassetta, premi PLAY)<br>RECORD sul registratore) e premi RETURN.
- 6. Resetta (Spegni e poi accendi) il computer. Carica il dischetto/ cassetta FOOTBALL MANAGER 2 e procedi alla videata MANAGEMENT
- Seleziona l'opzione 'Carica un gioco salvato'. Seleziona lo<br>stesso numero di file usato in precedenza. Togli il dischetto  $\overline{7}$ cassetta FOOTBALL MANAGER 2 e inserisci il dischetto cassetta sul quale hai salvato i dati. Premi FUOCO/RETURN (se hai una versione cassetta, dovrai premere PLAY sul registratore), e i dati salvati si caricano.

# Istruzioni di Caricamento Expansion Kit 8 Bit SPECTRUM 48K: Battere LOAD"" e premere RETURN.

**SPECTRUM +3 (Dischetto):** Inserire dischetto in Drive A, premere RESET e poi ENTER.

AMSTRAD (Dischetto): Battere RUN"FM2" e premere RETURN. AMSTRAD 464 (Cassetta): Tenendo premuto CTRL battere **ENTER** minuscolo.

**AMSTRAD 6128 (Cassetta):** Tenendo premuto il tasto SHIFT,<br>premere @, quindi battere TAPE e premere RETURN. Poi battere<br>RUN" e ancora RETURN.

C64 (Dischetto): LOAD"\*",8,1 e premere RETURN C64 (Cassetta): Tenendo premuto SHIFT battere RUN/STOP.

#### Istruzioni di Caricamento 16 Bit

ATARI ST: Inserire dischetto nel drive e accendere il computer. Quindi premere due volte il bottone di sinistra del mouse sull'icona FM2.

AMIGA: Inserire dischetto nel drive e accendere il computer. IBM PC E COMPATIBILI: Inserire dischetto nel drive A: e accendere il computer.

### **INTRODUZIONE**

Questo programma ti permette di creare e modificare giochi<br>salvati per il Football Manager 2. Qui puoi includere le tue squadre si e giocatori preferiti, iniziare in qualunque divisione vuoli, creare<br>una nuova lega, oppure provare perfino l'accluso campionato<br>Europeo/Mondiale. Puoi modificare il tuo ultimo gioco salvato a tuo gusto. Puoi disegnare una nuova maglia per la tua squadra (eccetto nel PC). Puoi perfino modificare i punti ottenuti per una vittoria o un pareggio in un gioco appena salvato. E sono state aggiunte tante altre caratteristiche.

# PER UTILIZZARE CAMPIONATI MONDIALI OD EUROPEI PRE-SALVATI

1. Scegli l'opzione 1 sul menu.

- 2. Rispondi SI (Y) al sollecito dello schermo.
- 3. Premi RETURN/FUOCO (Non inserire dischetto/cassetta a questo punto, anche ti viene chiesto di farlo).
- 4. Scrivi il numero di file: 0 per i Mondiali, oppure 1 per gli Europei.
- 5. Premi RETURN/FUOCO e ritorni alla videata menu, dove puoi effettuare le modifiche che credi e salvare i dati come descritto in precedenza.
- 6. A meno che non modifichi l'informazione, ti verranno assegnate la Nigeria o il Zurigo in fondo alla classifica della Quarta Divisione.

NB: Se usi una versione del pacchetto a 8 bit e il registratore non è a controllo diretto computer (cioè, Spectrum e alcuni tipi<br>di Amstrad), dovrai premere RETURN/FUOCO dopo aver scelto<br>l'opzione 1. Poi premi PLAY sul registratore.

### UTENTI ATARI ST E AMIGA

Gli utenti di queste macchine possono scegliere di usare la<br>tastiera anziche il mouse. Per far funzione l'opzione tastiera. potrebbe essere necessario premere CAPS LOCK, notare che<br>dopo, Q, S, I, P e RETURN governano il gioco.

# USO DEL MENU 1 E 2

Premi il tasto numerico di tua scelta. Nota che, quando inizi un nuovo gloco, o ne modifichi uno da FM2 senza aver glocato<br>nessuna partita, oppure usi uno dei file acclusi, puoi usare le<br>opzioni del Menu 2 per scegliere la squadra, cambiare divisione<br>o alterare i punti per la vittoria o un gioco dove hai eseguito già una partita, non puoi disporre di questa opzione.

NB Se crei un nuovo gioco salvato, dove le opzioni del Menu 2 sono disponibili, devi sempre scegliere la squadra sul Menu 2 e selezionare la divisione. Se non effettui queste scelte, finisci per giocare come lo Scarborough in 4a Divisione per default.

## **CARICARE UN GIOCO SALVATO**

Rispondi Yes o No (Si o No). Su vuoi caricare, allora ti verrà chiesto di inserire un dischetto dati o un nastro. Fatto questo, premi RETURN e ti verrà chiesto il numero di file del gioco che vuoi caricare. Fatto questo, il gioco viene caricato e un messaggio ti avverte quando termina il caricamento.

## **SALVARE IL GIOCO IN CORSO**

Rispondi Yes o No (Si o No). Se vuoi salvare, ti verrà chiesto di inserire un dischetto dati o un nastro. Fatto questo, premi<br>RETURN e ti verrà chiesto se desideri usare la Tastiera o il Joystick per eseguire un gioco dal FM2 (gli utenti con 16 bit<br>possono usare la Tastiera o il Mouse). Utilizza il tasto numerico indicato per scrivere la tua scelta. (Nota che dopo aver caricato un gioco salvato, FM2 userà la Tastiera/Joystick/Mouse a seconda della impostazione del gioco salvato, senza tener conto di come<br>era stato impostato FM2 all'inizio).

Ti verrà quindi, chiesto il numero di file. Come nel FM2, puoi usare i numeri da 0 a 9, ottenendo dieci opzioni. Scritto il numero prescelto, il salvataggio ha inizio e un messaggio ti avverte quando ha termine.

## **CAMBIARE 1 NOMI DELLE SQUADRE**

Sullo schermo appaiono elencate le squadre della metà superiore della classifica della la divisione. Per scorrere verso il basso le metà superiori e inferiori delle divisioni, usa il TASTO DEL<br>PUNTO. Per scorrere verso l'alto, usa il TASTO VIRGOLA. (Gli<br>PUNTO. Per scorrere verso l'alto Puoi cambiare il nome della squadra in corso, indicato dal puntatore sulla sinistra dell'elenco, digitando il nuovo e premendo il tasto RETURN. Se commetti un errore durante la battitura. ii tasto na rende continua a battere. Nel digitare il nome<br>cancella normalmente e continua a battere. Nel digitare il nome<br>della squadra, non puoi usare il punto o la virgola per ovvie<br>ragioni. Quando hai finito di modific della tastiera: gli utenti di Spectrum usano il TASTO CURSORE DI DESTRA).

### **CAMBIARE I NOMI DEI GIOCATORI**

Sullo schermo appiono i nomi di tutti portieri. Quelli che si trovano nella tua squadra, sono contrassegnati dalla parola SQUAD accanto al loro nome. Per cambiare ai difensori/ centrocampisti e attaccanti, usa i tasti del PUNTO e delle VIRGOLA come prima. Puoi quindi procedere a digitare il nome del nuovo giocatore nello stesso modo utilizzato per le squadre Naturalmente, puoi cambiare sia quelli che non sono nella tua squadra, come quelli che vi sono.

### **CAMBIARE I NOMI DELLE COPPE**

Il nome della competizione di coppa corrente viene visualizzato.

e ti viene chiesto se desideri cambiarlo. In caso negativo, premi semplicemnte il tasto RETURN, altrimenti batti il nuovo nome e premi RETURN

Appare, allora, la seconda competizione di coppa, che puoi modificare, se lo desideri. In caso negativo, premi RETURN e poi il tasto TAB per tornare al Menu 1. (Gli utenti di Commdore 64<br>8 128. usano il TASTO FRECCIA DI SINISTRA: gli utenti di Spectrum usano il TASTO CURSORE DI DESTRA).

#### **CAMBIARE I NOMI DEGLI SPONSOR**

Sullo schermo appaiono i nomi dei quattro sponsor e tu puoi battere un'nuovo nome è premere il tasto **RETURN**, oppure<br>premere solamente il tasto **RETURN** per accettare il nome in .<br>corso. Quando hai finito. premi RETURN per tornare al Menu 1.

#### **CAMBIARE STILE DI GIOCO**

Mediante i tasti numerici, effettui la scelta in base alle opzioni<br>che appaiono sullo schermo. Più alto il numero, piu l'altezza o la lunghezza risultano maggiori. Quindi premi ENTER per tornare al Menu 1.

### **CAMBIARE LIVELLO DI ABILITA**

Anche qui, utilizza i tasti numerici per effettuare la tua scelta di livello di abilità e premi ENTER per tornare al Menu 1

#### CAMBIARE I COLORI DELLA SQUADRA

(Non disponibile sui PC Compatibili o sullo Spectrum Sinclair). .<br>Le squadre vengono elencate con i colori della maglia in corso e nel caso di ATARI ST e COMMODORE AMIGA, anche dei calzoncini. Come al solito, puoi cambiare tra le varie divisioni mediante i<br>tasti appropriati. Quando desideri effettuare un cambiamento di colori, premi il tasto C. Il colore del bordo cambia, per indicarti che sei entrato in modalita di cambio di colore. Adesso, puoi<br>passare in rassegna il colori alternativi mediante il tasto RETURN. Quando arrivi al colore che vuoi usare, premi il tasto TAB (vedi<br>le alternative per il Commodore 64 & 128 e per lo Spectrum) e<br>ti ritrovi in modalità di Selezione che ti permette di scegliere un'altra squadra da cambiare. Quando vuoi tornare al Menu 1 premi il tasto TAB (o il tasto alternativo per la tua macchina). .<br>**Solo per utenti Atari St e Commodore Amiga:** Quando hai scelto<br>i nuovi colori dell maglia, se premi ancora una volta il tasto **TAB**<br>vieni abilitato a usare di nuovo il tasto enter per cambiare i colori dei calzoncini. Il bordo cambia di nuovo colore, per indicare che sei in modalità di cambio colore Calzoncini. Premendo il tasto TAB ti riporti in modalità selezione. Se, invece, vuoi lasciare la maglia o i calzoncini nel colore in corso, basta premere il tasto<br>TAB per accettare il colore in corso e poi vai alla prossima opzione, oppure torna in modalità selezione

### **SCEGLIERE LA SOUADRA**

#### (Opzione Menu 2)

Gira tra le squadre mediante il tasto RETURN e/o i tasti del<br>PUNTO o della VIRGOLA (vedere le alternative per il Commodore 64 e 128 2 per lo Spectrum). Quando la squadra in corso indicata e quella che desideri, premi il tasto TAB o la sua alternativa, e<br>la tua scelta appare in basso sullo schermo. Premendo il tasto<br>RETURN, ritorni al Menu 2.

#### **IMPOSTARE LA DIVISIONE E I SOLDI**

#### (Opzione Menu 2)

Scegli una delle divisioni mediante l'appropriato tasto numerico e ti verrà chiesto quanto vuoi come fondi iniziali. Puoi scrivere e a versa cineaste quanto con con contro il minimo/massimo<br>consentito, altrimenti verrà respinta. Quando la cifra viene accettata, premi il tasto RETURN per tornare la Menu 2.

### **IMPOSTARE I PUNTI PER VITTORIA O PAREGGIO**

#### (Opzione Menu 2)

Mediante i tasti numerici, puoi decidere quanti punti vuoi ottenere per una vittoria o un pareggio in campionato. Premi<br>RETURN per tornare al Menu 2.

### **PROGRAMME DI USCITA**

Quando scegli questa opzione, ti viene data la scelta di salvare il gioco in corso. Se desideri salvare, premi il tasto Y e segui le istruzioni della Sezione su come usare il pacchetto espansione del FM2

Se scegli di non salvare, esci dal programma. Gli utenti con<br>macchine a 8 bit (Spectrum, Amstrad e Commodore 64 e 128)<br>ritornano al basic. Gli utenti con macchine a 16 bit, dovranno resettare per tornare al Sistema Operativo.

C 1989 Copyright Prism Leisure Corporation plc. Tutti i diritti riservati. Copiatura, affitto o rivendita, con qualqunque mezzo effettuate, sono strettamente vietate se prive di autorizzazione Addictive Games è una divisione della Prism Leisure Corporation plc. Unit 1. Baird Road. Enfield. Middlesex EN1 1SJ.

# **FOOTBALL MANAGER 2 EXPANSION KIT Instructions**

# **LOADING INSTRUCTIONS**

**Instructions for Expansion Kit 16 Bit** 

If you wish to save a game make sure you have a blank formatted disk before you load your program

### **Instructions for Expansion Kit 8 Bit**

If you wish to save a game make sure you have a blank cassette.

**HOW TO USE YOUR FOOTBALL MANAGER 2 EXPANSION KIT** 

Make sure you have a blank formatted disk, or blank C60 tape wound past the leader!

NB: Do NOT use your expansion kit disk/tape to save data onto. This program also contains pre-saved international league games. See the main instructions for use.

- $\mathbf{1}$ Load the expansion kit (loading instructions as Football<br>Manager 2).
- $\overline{c}$ Follow on-screen instructions to change the features you want  $t<sub>0</sub>$
- 3. Select Save Game option.
- 4. Reply Yes (Y) to the on-screen prompt.
- $\overline{5}$ Select a file number between 0 & 9, insert a blank disk/tape (press PLAY/RECORD) on your cassette recorder if you have<br>a tape version) and press RETURN.
- 6. Reset (switch off/on) your computer. Load in your Football Manager 2 disk/tape and go to the management screen
- Select the 'Load a Saved Game' option. Select the same file<br>number you used previously. Remove your Football Manager<br>2 disk/tape and insert the disk/tape you used to record data<br>onto. Press FIRE/RETURN (you will need to pr  $\overline{7}$ your cassette recorder if you have a tape version), and the saved data will load in.

# **Loading Instructions for Expansion Kit Bit** SPECTRUM 48K - Type LOAD "" now press RETURN.<br>AMSTRAD (Disk) - Type RUN "FM2" now press RETURN.

AMSTRAD 464 (Tape) - Hold down CTRL and tap the small **ENTER key** 

AMSTRAD 6128 (Tape) - Hold down the SHIFT KEY and press<br>the (a) key, then type TAPE, now press RETURN. Type RUN" and then press RETURN again.

C64 (Disk) - LOAD"\*",8,1 now press RETURN.

C64 (Tape) - Hold down SHIFT and press the RUN/STOP key.

# **Loading Instructions for Expansion Kit 16 Bit**

ATARI ST - Insert disk into drive and turn on your computer. double click your left mouse button the FM2 icon.

AMIGA - Insert disk into drive and turn on your computer. IBM PC AND COMPATIBLES - Insert your disk into drive A and turn on your computer

### **INTRODUCTION**

This program allows you to create and modify saved games for<br>Football Manager 2. You can include your favourite teams and<br>players, start in any division you like, create a new league to play<br>in. or even try the supplied Eu modify your latest Football Manager 2 saved game to your own<br>custom set up as you wish. You can design a new playing st<br>for your team (except PC). You can even modify the points for a a new playing strip win or draw in a newly saved game. Many other features are included

### TO USE PRE-SAVED WORLD OR **EUROPEAN LEAGUES**

- 1. Choose Option 1 on Menu 1.
- 2. Reply YES (Y) to on-screen prompt.
- 3. Press RETURN/FIRE (do not insert data disk/cassette at this point even if screen prompts you to).
- Enter file number 0 for World Leagues, or 1 for European  $\overline{4}$ **Leagues**
- 5. Press RETURN/FIRE and you will go back to the menu screen where you can make further changes if desired. SAVE THE<br>DATA AS PREVIOUSLY DESCRIBED.
- You will be assigned Nigeria or Zurich at the bottom of<br>Division 4 unless you modify the information. 6.

NB: If you are using an 8 bit tape version of the kit, and the recorder is not controlled directly by the computer (i.e. Spectrum and some Amstrad), you will have to press RETURN/FIRE after<br>choosing Option 1 then press PLAY on your cassette recorder. IF YOU HAVE A SPECTRUM... Please make sure you STOP the<br>tape after you have loaded the EXPANSION KIT and reset your

tape index, as both World and European files follow directly. If you do not, the computer will not recognise the files. You must: 1. Stop tape after Expansion Kit has loaded.

- 2. Choose Option 1. Menu 1...
- 3. ... and follow the instructions from and including point 2 above.

# **Atari ST and Amiga owners**

Owners of these machines can select to use Keyboard instead of mouse operation. It may be necessary to press CAPS LOCK to<br>get the keyboard option to work. Note that Q.S.I.P and RETURN will then operate the game

### **USING MENU 1 & MENU 2**

Press the number key of your choice. Note that when you are<br>starting a new game or altering one from FM2 when no games Starting a new game or accessing one of the supplied files you<br>can use the Menu 2 options to choose your team, change the<br>can use the Menu 2 options to choose your team, change the<br>division or alter the points for a win or altering a game where a match has already been played this option is not available to you.

N.B. If you create a new saved game where Menu 2 options are<br>available, you should always choose a team on Menu 2 and select your division. If you don't make those choices you will be playing<br>as Scarborough in Division 4 by default.

### **LOAD A SAVED GAME**

Answer Yes or No. If you wish to load then you will be asked to insert a data disk or tape. When this has been done then press RETURN and you will be asked for the file number of the game you wish to load. When this has been entered then the game will<br>be loaded and a message shows when loading is complete.

### **SAVE THE CURRENT GAME**

Answer Yes or No. If you wish to save then you will be asked to insert a data disk or tape. When this has been done then press<br>RETURN and you will be asked whether you wish to use the Keyboard or Joystick when playing the game within Football<br>Manager 2. (16 bit users can use Keyboard or Mouse). Use the number key shown to enter your choice. (Note that after loading<br>a saved game. FM2 will use Keyboard/Joystick/Mouse depending on what was set for the saved game, no matter what FM2 was<br>set to when started up.)

You are then asked for the file number. As in Football Manager  $2$  you can use the numbers  $0 - 9$  giving you ten options. When you have entered your chosen number then saving will commence and a message will show when the save is complete.

## **CHANGE TEAM NAMES**

Upon the screen you will see listed the teams in the top half of division 1. To step down through the top and bottom halves of<br>the divisions you use the FULL STOP KEY. To move up through<br>the divisions use the COMMA KEY. (Spectrum users should use<br>the UP & DOWN CURSOR ARROWS). You may al the current team indicated by the pointer on the left of the team list, by typing in the new name and then pressing the RETURN key. If you make a mistake during typing then delete as normal Next, tryou make a misstate outing typing then oeter as normal<br>and carry on typing. You cannot use a full stop or a comma in<br>starting any team name for obvious reasons. When you have finished<br>altering any team names then p should use the CURSOR RIGHT key).

### **CHANGE PLAYER NAMES**

Upon the screen will be listed the names of all goalkeepers. Those that are in your team are as shown by the word SQUAD listed<br>beside their names. To switch to defenders/midfield players and attackers use the FULL STOP and COMMA KEYS as before. You can then type in your new player name in the same manner as<br>when changing team names. You can of course alter those that<br>are not in your squad as well as those that are.

### **CHANGE CUP NAMES**

The current name of the cup competition is shown and you are asked whether you wish to alter it. If not then just press the RETURN key otherwise type in the new name and press RETURN. The second cup competition is then displayed for you to alter if you wish. If not then press RETURN and then the TAB key to<br>return to Menu 1. (Commodore 64 & 128 users use the LEFT ARROW KEY: Spectrum users use the CURSOR RIGHT KEY).

### **CHANGE SPONSORS NAMES**

The names of the four sponsors are shown on the screen and you can either type in a new name and press the RETURN key<br>or press the RETURN key only to accept the current name. When finished press the RETURN key to return to Menu 1.

### **CHANGE YOUR PLAYING STYLE**

Using the number keys you enter your choice in response to the options displayed on screen. The higher the number, the higher the height or length. Then press the ENTER key to return to Menu 1

### **CHANGE YOUR SKILL LEVEL**

Again use the number keys to enter your choice of skill level and press the ENTER key to return to Menu 1.

### **CHANGE TEAM COLOURS**

(Not available on the PC Compatibles or Sinclair Spectrum). The teams are listed together with their current shirt colours<br>and in the case of the ATARI ST and the COMMODORE AMIGA the current shorts colours as well. As usual you can switch<br>between the divisions using the appropriate keys. When you wish<br>to make a change in colour then press the C key. The border colour will change to show that you are in colour change mode. You can now step through the alternative colours using the RETURN key. When you arrive at the colour you wish to use then press the TAB key (See alternatives for Commodore 64 & 128<br>and Spectrum) and you are back in Select mode to enable you also to choose another team to change. When you wish to return to mean to change. When you wish to return to menu 1 then press the **TAB** key (or the alternative key for your machine).

Atari ST and Commodore Amiga Users Only: When you have chosen the new shirt colours then pressing the TAB key once more will enable you to use the enter key again to choose the shorts colours. The border will change colour again to show that you are in Shorts colour change mode. Pressing the TAB key will you are in solid to select mode. If you should want to leave<br>then take you back to select mode. If you should want to leave<br>either the shirts or shorts at the current colour then just press<br>the TAB key to accept the curren option or back into select mode.

#### **CHOOSE YOUR TEAM**

#### (Menu 2 Option)

Cycle through the teams using the RETURN key and/or the FULL<br>STOP or COMMA KEYS (See alternatives for Commodore 64 Commodore 64 8 128 and Spectrum). When the current team shown is the one you wish to choose then press the TAB key or its alternative, and<br>your choice is shown at the bottom of the screen. Pressing the RETURN key will then return you to Menu 2.

# **SET DIVISION & MONEY**

### (Menu 2 Option)

Choose one of the divisions using the appropriate number key and you will then be asked what you wish your starting funds to You can enter a figure which must be within the min/max allowed otherwise it will be rejected. When the figure is accepted then press the RETURN key to return to Menu  $\overline{z}$ 

### **SET THE POINTS FOR A WIN OR DRAW**

#### (Menu 2 Option)

Using the number keys you can decide how many points you wish awarded for a win and a draw in the league. Press the to be **RETURN** key to return to Menu 2.

#### **EXIT PROGRAM**

When choosing this option you will be given the choice of saving<br>the current game. If you wish to save then press the Y key a follow the instructions in the Section on Using the Expansion Kit.

If you choose if to save then you will exit the program. Users<br>with eight bit machines (Spectrum, Amstrad and Commodore 64<br>& 128) will return to basic. Users with sixteen bit machines will have to reset their machines to return to the Operating system.

@ 1989 Copyright Prism Leisure Corporation plc. All rights reserved. Unauthorised copying, lending or resale by any means strictly prohibited, Addictive Games is a division of Prism Leisure Corporation plc. Prism Leisure Corporation plc, Unit 1, Baird<br>Road, Enfield, Middlesex EN1 1SJ.

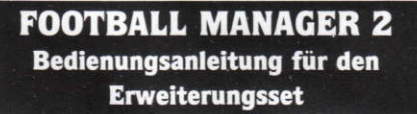

### **LADEANWEISUNGEN**

Anweisungen für Expansion Kit 16 Bit Wenn Sie ein Spiel abspeichern wollen, vergewissern Sie sich,<br>daß Sie eine formatierte diskette bereit haben, bevor Sie das Programm laden.

### Anweisungen für Expansion Kit 8 Bit

Wenn Sie ein Spiel abspeichern wollen, vergewissern Sie sich,<br>daß eine leere Kassette bereit haben.

## WIE SIE DEN ERWEITERUNGSSET VON **FOOTBALL MANAGER 2 BENUTZEN**

Benutzen Sie eine leere formatierte Diskette oder eine leere C60-Kassette - spulen Sie vorwärts über das Startband:

N.B.: Verwenden Sie NICHT die Diskette/Kassette Ihres Erweiterungssets zum Speichern von Daten. Diese Programm<br>enthält bereits gespeicherte internationale Ligaspiele. Schlagen Sie für die Bedienung in der Hauptanleitung nach.

- 1. Laden des Erweiterungssets: (Ladeanweisungen wie bei<br>Football Manager 2).
- Folgen Sie den Bildschirmanweisungen, um die von Ihnen  $\overline{2}$ gewünschten Optionen zu ändern.
- $3.$ Wählen Sie die Option zum Speichern eines Spiels.
- 4. Beantworten Sie den Bildschirmbefehl mit Ja (Y).
- Wählen Sie eine Nummer zwischen 0 und 9 für die Datei.  $\overline{\mathbf{5}}$ Schieben Sie dann eine leere Diskette/Kassette ein (drücken Sie die Aufnahmetaste und die PLAY-Taste, wenn Sie die Kassettenversion benutzen) und drücken Sie die RETURN Taste auf der Computertastatur
- Starten Sie Ihren Computer von neuem (aus- und wieder<br>anschalten). Laden Sie Ihre Football Manager 2 Diskette/<br>Kassette und gehen Sie zum 'Management'-Bildschirm. 6.
- $\overline{7}$ Wählen Sie die Option für 'LOAD A SAVED GAME' (Laden eines bereits gespeicherten Spiels). Wählen Sie dann dieselbe<br>Dateinummer, die Sie bereits vorher benutzt haben. Entfernen Sie Ihre Football Manager 2 Diskette/Kassette und schieben Sie nier rowtoan manager zu zusetten ausschen Sie die Biskette/Kassette ein, auf der Sie das Spiel<br>abgespeichert haben. Drücken Sie dann **FEUER/RETURN**<br>(wenn Sie die Kassettenversion haben, müssen Sie die<br>**PLAY-Taste Ihres** gespeicherten Daten werden in den Computer geladen.

### Ladeanweisungen für Expansion Kit 8 Bit

SPECTRUM 48K: Tippen Sie LOAD"" und drücken Sie dann **RETURN** 

SCHNEIDER (Diskette): Tippen Sie RUN"FM2" und drücken Sie dann RETURN

SCHNEIDER 464 (Kassette): Halten Sie CTRL gedrückt und<br>drücken Sie dann die kleine ENTER-Taste.

SCHNEIDER 6128 (Kassette): Halten Sie die SHIFT-Taste<br>gedrückt und drücken Sie dann die @-Taste. Tippen Sie TAPE<br>und drücken Sie dann RETURN. Tippen Sie RUN" und drücken<br>Sie nochmal RETURN.

C64 (Diskette): LOAD"\*",8,1 eintippen und die RETURN-Taste drücken.

C64 (Kassette): Halten Sie die SHIFT-Taste gedrückt und<br>drücken Sie dann die RUN/STOP-Taste.

### Ladeanweisungen für Expansion Kit 16 Bit

ATARI ST: Legen Sie die Diskette ins Laufwerk A und schalten Sie Ihren Computer ein.

Klicken Sie nun den linken Mausfknopf zweimal auf das FM2-Icon. AMIGA: Legen Sie die Diskette ins Laufwerk und schalten Sie Ihren Computer ein.

IBM PC und KOMPATIBLE: Legen Sie die Diskette ins Laufwerk A und schalten Sie Ihren Computer ein.

#### **EINLEITUNG**

Dieses Programm erlaubt Ihnen, Spiele von Football Manager 2<br>abzuspeichern und zu modifizieren. Sie können dabei Ihre Lieblingsmannschaft und Spieler einbeziehen. Starten Sie in irgendeiner Liga Ihrer Wahl, schaffen Sie eine neue Liga oder versuchen Sie sich in der mitgelieferten europäischen Liga beziehungsweise Weltliga. Sie können Ihr zuletzt von Football<br>Manager 2 abgespeichertes Spiel nach Ihren eigenen manager Z. aogespeicherres Spier nach ihren eigenen<br>Gewohnheiten und Vorstellungen modifizieren. Außerdem<br>können Sie ein neues Design für Ihr Mannschaftstrikot entwerfen (nicht beim PC). Und für ein neu gespeichertes Spiel können Sie<br>die Punkte für Sieg und Unentschieden andern. Viele weitere Optionen sind in diesem Erweiterungsset vorhanden

### **BENUTZEN DER BEREITS GESPEICHERTEN WELTLIGA ODER EUROPALIGA**

- $1.$ Wählen Sie die Option 1 vom Menü 1.
- 2. Beantworten Sie den Bildschirmbefehl mit JA (Y).
- 3. Drücken Sie RETURN/FEUER (schieben Sie zu diesem Zeitpunkt jedoch noch nicht die Diskette/Kassette ein, auch<br>wenn Sie auf dem Bildschirm dazu aufgefordert werden).
- Geben Sie die Dateiennummer 0 für die Weltliga oder 1 für 4. die Europaliga ein.
- Durch Drücken von RETURN/FEUER kehren Sie jetzt zum 5. Menü-Bildschirm zurück, wo Sie weitere Änderungen durchführen können, sollten Sie dies wünschen. Speichern Sie die Daten wie bereits beschrieben.
- Sie treten entweder als Nigeria oder Zürich in der unteren<br>vierten Liga an, wenn Sie die Informationen nicht modifizieren 6.

N.B. Wenn Sie die 8 Bit-Kassettenversion des Erweiterungssets benutzen, und der Kassettenrecorder wird nicht direkt vom Computer gesteuert (z.B. bei Spectrum und bei einigen<br>Schneiders), müssen Sie nach Wählen der Option 1 zuerst RETURN/FEUER drücken, bevor Sie die PLAY-Taste Ihres Kassettenrecorders drücken.

### Benutzer eines Atari ST oder Amiga

Bei diesen Computern können Sie die Tastatur anstelle der Maus wählen. Es kann der Fall sein, daß Sie CAPS LOCK drücken müssen, um die Tastatur-Option zu aktivieren. Beachten Sie, daß<br>die Tasten Q. S. I. P und RETURN dann das Spiel steuern.

## **MENÜ 1 UND MENÜ 2**

Drücken Sie die Zahlentaste Ihrer Wahl. Beachten Sie, daß Sie beim Starten eines neuen Spiels oder beim Andern eines Spiels von Football Manager 2, wenn noch kein Spiel gespielt wurde oder wenn Sie eine der mitgelieferten Dateien verwenden, die Optionen des Menus 2 für die Wahl Ihrer Mannschaft benutzer<br>Können. Wechseln Sie die Liga oder ändern Sie die Punkte für<br>Sieg und Unentschieden. Wenn Sie ein Spiel modifizieren und das Fußballmatch wurde bereits gespielt, stehen Ihnen diese<br>Optionen nicht mehr zur Verfügung.

Provincia inneues abgespeichertes Spiel kreieren, bei dem<br>Ihnen die Optionen von Menü 2 zur Verfügung stehen, sollten<br>Sie immer eine Mannschaft vom Menü 2 wählen und Ihre Liga<br>bestimmen - Wenn Sie diese Optionen nicht wähl als Vorgabe mit der Mannschaft von Scarborough in der 4. Liga.

#### **LADEN EINES GESPEICHERTEN SPIELS**

Antworten Sie mit Ja ('Yes') oder Nein ('No'). Wenn Sie laden wollen, werden Sie gebeten, eine Datendiskette oder eine<br>Kassette einzuschieben. Nachdem Sie dies ausgeführt haben drücken Sie RETURN, worauf Sie nach der Dateienummer des Spiels gefragt, das Sie laden wollen. Nach Eingabe dieser Nummer wird das Spiel geladen, und eine Mitteilung auf dem Bildschirm teilt Ihnen mit, wann der Ladevorgang beendet ist.

### SPEICHERN EINES GERADE GESPIELTEN **SPIELS**

Antworten Sie mit Ja ('Yes') oder Nein ('No'). Wenn Sie speichern wollen, werden Sie gebeten, eine Datendiskette oder eine Kassette einzuschieben. Nachdem Sie dies ausgeführt haben,<br>drücken Sie RETURN, worauf Sie gefragt werden, ob Sie die Tastatur oder einen Joystick beim Spielen innerhalb von Football Fassiculo Manager 2 benutzen wollen. (Bei einem 16 Bit-Computer können<br>Sie die Tastatur oder eine Maus benutzen.) Drücken Sie die Tastatur oder eine Maus benutzen.) Drücken Sie die<br>angezeigte Zahlentaste für Ihre Wahl. (Be Tastatur /den Joystick/ die Maus benutzen wird, was von der<br>Eingabe beim Speichern des Spieles abhängt, gleichgültig was<br>beim Starten von Football Manager 2 als Steuerung eingegeben wurde.)

Sie werden dann nach der Dateiennumer gefragt. Wie bei Football Manager 2 können Sie die Zahlen 0 - 0 benutzen, was Ihnen 10 Möglichkeiten gibt. Nach Eingabe der von Ihnen gewünschten Zahl beginnt der Speichervorgang, und eine Mitteilung auf dem Bildschirm teilt Ihnen mit, wann der Speichervorgang beendet ist.

### **ÄNDERN EINES MANNSCHAFTSNAMENS**

Auf dem Bildschirm erscheint eine Liste der Teams in der ersten Hälfte der 1. Liga. Zum Heruntergehen in den beiden Hälften<br>benutzen Sie die PUNKT-Taste, zum Heraufgehen die KOMMA<br>Taste. (Bei Spectrum benutzen Sie die CURSOR-PFEILE für HOCH und RUNTER.) Sie können den Namen einer Mannschaft in der Tabelle ändern, wenn der Pfeil sich links daneben befindet, indem Sie einfach einen neuen Namen eintippen und dann die RETURN-Taste drücken. Sollten Sie einen Fehler beim Eintippen machen. korrigieren Sie ihn wie gewöhnlich, und fahren mit der Namenseingabe fort. Aus offensichtlichen Gründen können Sie keine Punkte oder Kommas in den Mannschaftsnamen<br>verwenden. Wenn Sie mit der Namensänderung fertig sind. verweitung, weren zur eine weiteren Zurückzung verlag drücken.<br>Grücken Sie die TAB-Taste, um zum Menü 1 zurückzukehren.<br>(Benutzer eines Commodore 64 und 128 benutzen die LINKE)<br>PFEILTASTE oben RECHTS auf der Tastatur; Spec drücken die RECHTE CURSOR-TASTE.

#### **ANDERN EINES SPIELERNAMENS**

Auf dem Bildschirm erscheint eine List mit den Namen aller Torhüter. Jene Torhüter, die in Ihrer Mannschaft spielen, werden durch das Wort SQUAD neben dem Namen gekennzeichnet. Wechseln Sie zu den Verteidigern / Mittelfeldspielern / Stürmern<br>mit Hilfe der KOMMA-Taste beziehungsweise PUNKT-Taste (siehe oben). Sie können dann wie bei der Anderung der Mannschaftsnamen den neuen Spielernamen eingeben. Selbstverständlich können Sie sowohl die Namen der Spieler in Ihrer Mannschaft als auch die Namen der anderen Spieler ändern.

### **ÄNDERN DER POKALNAMEN**

Der Name des gegenwärtigen Pokalwettkampfes erscheint auf dem Bildschirm, und Sie werden gefragt, ob Sie ihn ändern wollen. Wenn nicht, drücken Sie einfach dei RETURN-Taste. andernfalls tippen Sie einen neuen Namen ein und drücken dann die RETURN-Taste. Der zweite Pokalwettbewerb erscheint dann den Sie ebenfalls ändern können, sollten Sie auf dem dies wünschen. Falls das nicht erwünscht ist, drücken Sie einfach die RETURN- und dann die TAB-Taste, um zum Hauptmenü zurückzukehren. (Benutzer des Commodore 64 & 128 sollen die LINKE PFEILTASTE anwenden und Spectrumbenutzer die<br>RECHTE CURSORTASTE.)

#### ANDERN DER SPONSORNAMEN

Die Namen der vier Sponsoren erscheinen auf dem Bildschirm und Sie können entweder einen neuen Namen eintippen und dann die RETURN-Taste drücken oder den Namen akzeptieren und<br>sofort die RETURN-Taste drücken. Wenn Sie mit dieser Option fertig sind, drücken Sie nochmals die RETURN-Taste, um zum Menü 1 zurückzukehren.

## **ÄNDERN IHRES SPIEL-STILS**

Benutzen Sie die Zahlentastatur für die Eingabe Ihrer Wahl einer der entsprechenden Optionen, die auf dem Bildschirm erscheinen.<br>Je höher die Zahl, desto höher die Höhe oder weiter die Weite. Dann ENTER drücken, um zum Menu 1 zurückzukehren.

### **ANDERN IHRES GESCHICKLICHKEITSLEVELS**  $("SKILL")$

Benutzen Sie wieder die Zahlentastatur für die Eingabe Ihres Geschlicklichkeitslevels und drücken Sie die ENTER-Taste, um zum Menü 1 zurückzukehren

#### ÄNDERN DER MANNSCHAFTSFARBEN ("COLOURS" ٦

(Diese Option steht nicht für PC-Kompatible oder Sinclair<br>Spectrum zur Verfügung.)

Die Mannschaften werden zusammen mit der Farbe ihrer Trikots<br>aufgelistet, und beim ATARI ST sowie beim COMMODORE AMIGA erscheinen außerdem die Farben der Hosen. Wechseln Sie wie<br>erscheinen außerdem die Farben der Hosen. Wechseln Sie wie<br>Ligen. Wollen Sie die Farbe andern, drücken Sie die Taste C. Die<br>Farbe der Umrandung ändert sich um anzu im Modus für die Farbänderung befinden. Sie konnen jetzt mit Hilfe der RETURN-Taste zwischen den Farbalternativen wählen. Wenn Sie bei der Farbe Ihrer Wahl angelangt sind, drücken Sie die TAB-Taste (siehe alternative Tasten für den Commodore 64 und 128 oder Spectrum), und Sie kehren zum Wahlmodus zurück.<br>und 128 oder Spectrum), und Sie kehren zum Wahlmodus zurück.<br>um eine andere Mannschaft für die Farbänderung der Trikots zu um eine andere mannschaft für die Farbanderung der Trinbusso<br>wählen. Wenn Sie zum Menü 1 zurückkehren wollen, drücken<br>Sie nochmals die **TAB**-Taste (bzw. die alternativen Tasten für Ihren Computer).

Nur für Benutzer eines ATARI ST oder eines COMMODORE AMIGA Nenn sie die neue Farbe für die Trikots gewählt haben, gelangen<br>Sie durch nochmaliges Drücken der TAB-Taste zu den Hosen,<br>deren Farbe Sie mit Hilfe der Enter-Taste wählen können. Die Umrandung ändert ebenfalls wieder die Farbe um anzuzeigen. daß Sie sich im Modus für die Farbänderung der Hosen befinden. Drücken der TAB-Taste bringt Sie wieder zum Wahlmodus<br>zurück. Wenn Sie entweder die Farbe der Trikots oder der Hosen beibehalten wollen, drücken Sie einfach wieder die TAB-Taste, um die gegenwärtige Farbe zu akzeptieren. Dann gehen Sie weiter zur nächsten Option oder kehren zum Wahlmodus zurück.

#### **WÄHLEN IHRER MANNSCHAFT**

### Menü 2-Option

Bewegen Sie sich mit Hilfe der RETURN-Taste und/oder der<br>Tasten für PUNKT und KOMMA durch die verschiedenen<br>Mannschaften (siehe alternative Tasten für Commodore 64 und 128 beziehungsweise Spectrum). Wenn die gerade angezeigte<br>Mannschaft diejenige Ihrer Wahl ist, drucken Sie die TAB-Taste oder eine der Alternativen, und Ihre Wahl erscheint am unteren Bildschirmrand. Drücken von RETURN läßt Sie wieder zum Menu 2 zurückkehren

# EINGABE DER LIGA ("DIVISION") UND **DES GELDES ("MONEY")**

# Menü 2-Option

Wählen Sie eine der Ligen ("Division") mit Hilfe der entsprechenden<br>Zahlentaste. Sie werden dann gefragt, wie hoch Ihr Startgeld<br>("Funds") sein soll. Sie können eine Zahl eingeben, die sich innerhalb des erlaubten Minimums/Maximums befinden muß, da diese ansonsten abgelehnt wird. Wird Ihre Eingabe akzeptiert,<br>kehren Sie durch Drücken der RETURN-Taste zum Menü 2 zurück.

### **EINGABE DER PUNKTE FÜR SIEG ODER UNENTSCHIEDEN**

### Menü 2-Option

Mit Hilfe der Zahlentasten entscheiden Sie, wieviel Punkte für einen Sieg und ein Unentschieden in einer Liga vergeben werden Durch Drücken der RETURN-Taste kehren Sie zum Menu 2 zurück.

## **DAS PROGRAMM VERLASSEN**

Wenn Sie diese Option wählen, werden Sie gefragt, ob Sie das<br>gegenwärtige Spiel abspeichern wollen. Wird dies von Ihnen<br>gewünscht, drücken Sie die Taste Y und folgen den Anweisungen im Abschnitt für wie Sie den Erweiterungsset von Football Manager 2 benutzen.

Wollen Sie das Spiel nicht abspeichern, verlassen Sie das Programm. Die Benutzer eines 8 Bit-Computers (Spectrum.<br>Schneider und Commodore 64 und 128) kehren zu Basic zurück. Benutzer eines 16 Bit-Computers müssen Ihren Computer neu einstellen, um zum jeweiligen Operationssystem zurückzukehren.

© 1989 Copyright Prism Leisure Corporation plc. Alle Rechte<br>vorbehalten. Das Copyright gilt für dieses Programm. Das volutionalism. Das Copyright gint für dieses Programm. Das unautorisierte Kopieren, der Verleih oder der Wiederverkauf, welcher Art auch immer, sind strengstens untersagt. Addictive Games ist eine Filiale von Prism Leisure